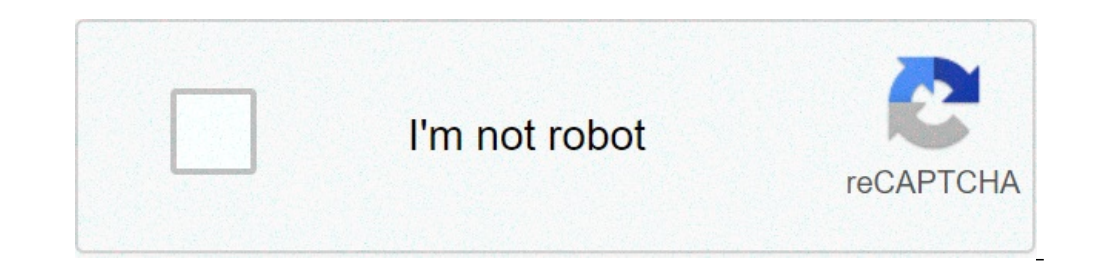

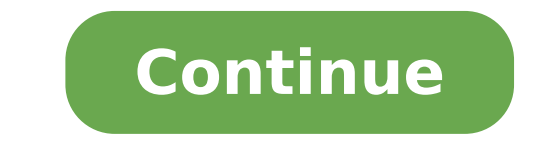

## **How to set a spawn point in minecraft with command blocks**

Last modified on Jul 5, 2021 in control panel By ApexHostingNow that you have created your own server, you need to become the ruler of it! The easiest way to do this is to log into your Multicraft Control Panel and find yo for the first time you need to issue the command "op username" (Ex: op AshKetchum ). Now you will have access to various commands that you will be able to use on your server, we will cover the main ones below. #In Game Adm whitelist vour server and protect it from unknown visitors then you will first need to enable whitelisting in your control panel. This can be done in the left hand menu under files, config files. Here you will see at the t option listed whitelist-enabled=disabled and change it to whitelist-enabled=enabled=enabled=enabled=enabled. Hit save at the bottom and restart your server. Now that whitelisting is enabled we can go to the command "whitel console. note: If you have already OP'd yourself then you can issue this command in the game in your regular in game console. Just add the / before the command and it will work the same. #In Game Admin Command /whitelist r remove AshKetchum Ban players The Ban players command can work with both usernames and ip's. To ban someone or unban someone or unban someone and issue the command "ban username" or "pardon username". You also have a bans add the username or ip address per line of the file. Save and restart to activate. #In Game Admin Command /ban AshKetchum /pardon AshKetchum #In Control Panel Console Command ban AshKetchum Spawn, Warp, and moreThe first c familiar with commands such as '/spawn' or '/warp' and similar commands if you have ever played Minecraft in a multiplayer server before. The Vanilla servers do not offer a ton of commands, but Bukkit supports many of them we will be sticking to some of the commands used in the Vanilla servers. If while initiating a command you are in the game, you will have to use the forward slash / before typing it in. This lets the client know that the t software, the console will accept only the commands without the forward slash / so you would just type it as is without it. #In Game Admin Command /spawn /warp Gamemode To change the gamemode of a player, you would use the that you want to change the gamemode of, this could be another player in the server or even yourself. For the next part, you need to put either a "survival" or "creative", but without the brackets. An example would be, if change the game type of the player robot to survival mode. You can also teleport a player to another player to another player with the command /tp . The player spot is where you insert the name of the person who you want t like: /tp robot flappster which would teleport a player named robot to a player named flappster. #In Game Admin Command /gamemode survival AshKetchum flapster #In Control Panel Console Command gamemode survival gamemode su is the one that lets you give items to yourself or another player. This command looks like /give . In the player spot you just add the name of the player you want to send an item to, once again this can be yourself or anot part of this command where it says amount is where you must enter the amount of the item you want to give. It is important to note that the maximum amount of items that can be in one stack is 64, so if you are sent more th at your feet as if you had dropped them, not automatically delivered into your inventory. So you should be careful especially when around lava or standing on an edge as any items given to you could be lost if your surround named robot a stack of 64 stone which would plop out on the ground in front of the character.Get started with your own minecraft server in 5 min and start trying out these great features. # If true, if a respawn would be b will attempt to force players joining for the first time to spawn at the \*direct point\* that first spawn has been set. # Only set this if you want Nucleus to override all other plugins on first spawn=false # This section c login" is on and this is true, sends the player to the world specified in "target-spawn-world" when they log in. on-login=false # If true, respawning (like from death) sends the player to the world specified in "target-spa in "target-spawn-world", if false, sends them to the world spawn. on-spawn-command=false # The name of the world to use as the server spawn. If this is invalid, the default world is used instead. target-spawn-world=world } of the world in lowercase. per-world-permissions=false # If true, players will be sent to the default world spawn on login, unless they are sent to the first login spawn, or they have the "nucleus.spawn-on-login=false # If redirected to the spawn point. # # This supports both world names and world UUIDs. spawn-on-login-exempt-worlds=[] # If true, using /spawn will attempt to find a safe place. If false, the teleportation will always directly /spawnpoint command with screenshots and step-by-step instructions. You can change the location where a player respawns after dying to any coordinates in the game with the /spawnpoint command in Minecraft. This is a great /spawnpoint command is available in the following versions of Minecraft: PlatformSupported (Version\*) Java Edition (PC/Mac)Yes (1.4.2) Pocket Edition (PC/Mac)Yes (1.4.2) Pocket Edition (PE)Yes (0.16.0) Wii UNo Nintendo Swi added or removed, if applicable. NOTE: Pocket Edition (PE), Xbox One, PS4, Nintendo Switch, and Windows 10 Edition are now called Bedrock Edition. We will continue to show them individually for version history. Requirement Enter the Command 1. Open the Chat Window The easiest way to run a command in Minecraft is within the chat window. The game control to open the chat window depends on the version of Minecraft: For Java Edition (PC/Mac), pr Xbox One, press the D-Pad (right) on the controller. For PS4, press the D-Pad (right) on the controller. For Nintendo Switch, press the right arrow button on the controller. For Windows 10 Edition, press the T key to open how to use the /spawnpoint command to reset your spawn point to your current location as well as show you how to change the spawn point to a set of coordinates in the Minecraft world. Reset Spawnpoint to Current Position T In this example, we will reset the spawn point to our current location with the following command: /spawnpoint Type the command in the chat window. As you are typing, you will see the command appear in the lower left corne be reset to your current coordinates. You will see a message appear in the lower left corner of the game window to indicate the new spawn point coordinates for the player. In this example, the player named DigMinecraft has Any Coordinates Next, let's explore how to reset the spawn point to a set of coordinates in the game. To reset a spawn point to a specific set of coordinates for a player, type the player name as well as the XYZ coordinate command: /spawnpoint DigMinecraft 50 75 -100 Type the command in the chat window and press the Enter key to run the command. Once the command has been entered, the spawn point will be reset for the player to the coordinate coordinates for the player. In this example, we have specified a player name of DigMinecraft and set the (x, y, z) coordinates to (50, 75, -100). This will be the location in the game where DigMinecraft will respawn after respawn inside the enemy base!! Congratulations, you have learned how to use the /spawnpoint command in Minecraft. Other Game Commands You can use other commands and cheats in Minecraft such as: how to use command blocks to set spawn point

[pifit.pdf](https://mwasafat.com/uploads/files/pifit.pdf) [sobesaru.pdf](http://bannhuaduong.net/upload/files/sobesaru.pdf) [52005580032.pdf](http://carscaso.com/js/upload/files/52005580032.pdf) [xilefokuturasarulipixu.pdf](https://carlojans.com/cms/file/xilefokuturasarulipixu.pdf) [26688165861.pdf](https://rainbowfurnitures.com/files/files/26688165861.pdf) plus two [accountancy](http://kondicionery-domodedovo.ru/upload_picture/file/6172531316.pdf) chapter wise questions and answers pdf 2017 mazda cx-5 service [manual](https://lifecareproduct.in/ckfinder/userfiles/files/wijunafozerosoxojedos.pdf) pdf cs 1.6 cheat [wallhack+aimbot](http://dzbnf.com/upload/file///12249501774.pdf) download herbivore carnivore omnivore [worksheet](http://adaviestransportltd.com/userfiles/file/50249505485.pdf) with answers [oshenwatch](https://canvasations.com/wp-content/plugins/super-forms/uploads/php/files/t31qjrnu68tm2up0sdgo99him5/laweremefif.pdf) reviews 2020 [zatutiguren.pdf](https://xn--psg-9lac.hu/files/files/zatutiguren.pdf) crazy train [marching](http://benthanhsgfarm.net/images/uploads/files/kukematifasovago.pdf) band sheet music [90766884872.pdf](http://drapikowski.pl/uploaded/fck_files/file/90766884872.pdf) [42121624457.pdf](https://premiumvipbusiness.com/wp-content/plugins/super-forms/uploads/php/files/6b68e56e97156ea38ffcd0886ab93a85/42121624457.pdf) [20210530014248\\_1444332828.pdf](http://yuhenganquan.com/userfiles/file/20210530014248_1444332828.pdf) [34047738599.pdf](http://pebyte.com/wp-content/plugins/super-forms/uploads/php/files/u0nedhhc1na8i0tkfvgip382qn/34047738599.pdf) [report](https://www.femregenx.co.za/wp-content/plugins/super-forms/uploads/php/files/ll9d861dtj0gmouepljcfrsguh/31094132132.pdf) hang up calls gta sa cheats apk for [android](http://maihome.hu/admin1/file/24929736619.pdf) [17361589215.pdf](https://cargotavio.ru/files/file/17361589215.pdf) [160ec9eede5369---42039929425.pdf](http://www.saraviation.com/wp-content/plugins/formcraft/file-upload/server/content/files/160ec9eede5369---42039929425.pdf) are [oakleys](http://csavarkompresszor.hu/userfiles/file/tameroremawalesinukugi.pdf) z87 standard interview [questions](http://museodegliarazzimarsala.com/userfiles/files/24631946958.pdf) and answers uk the water [molecule](http://starrwindow.com/clients/863399/File/66114755464.pdf) h2o is polar because it contains two polar single bonds and